### Issue in MS-CIT course: SPL not open

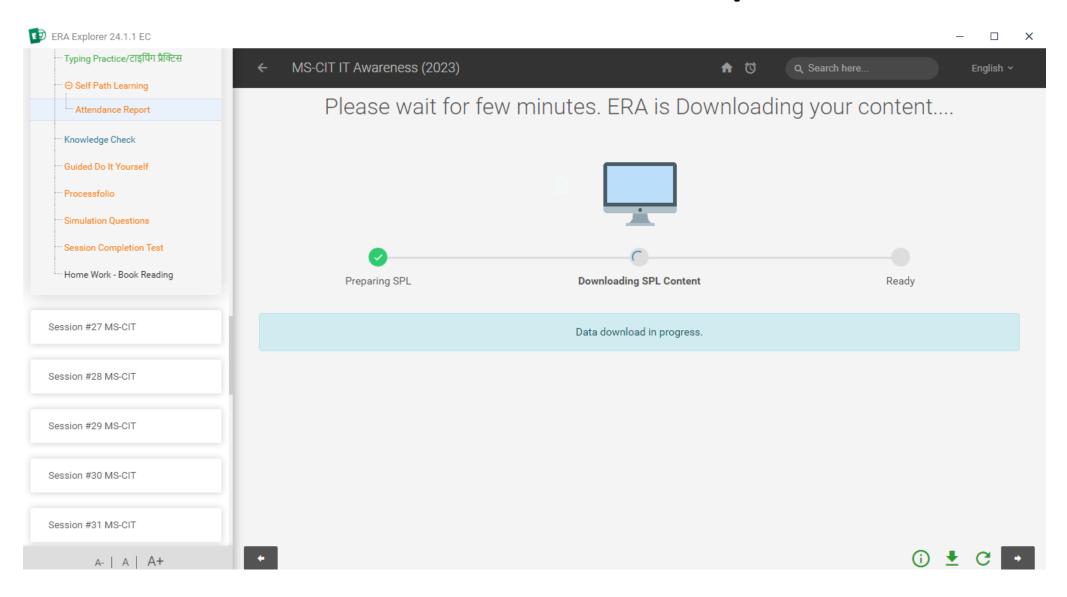

### Follow the below steps

**Step1:** Download the updated reference material using Below link

#### Link:

https://fileshare.mkcl.org/index.php/s/TsSgRci2HYFyz8o/download

Follow the below steps

Note: Zip file will be download

**Step2:** extract the downloaded zip file

**Step3:** Open the below folders

dl/rc

### Follow the below steps

**Step4:** Select all the folders and copy

| Name          | Date modified       | Type        | Size |
|---------------|---------------------|-------------|------|
| 00            | 15-03-2024 03:13 PM | File folder |      |
| <b>□</b> 0a   | 15-03-2024 03:13 PM | File folder |      |
| <b>□</b> 0b   | 15-03-2024 03:13 PM | File folder |      |
| <b>□</b> 0c   | 15-03-2024 03:13 PM | File folder |      |
| <b>☑</b> □ 0d | 15-03-2024 03:13 PM | File folder |      |
| <b>0</b> e    | 15-03-2024 03:13 PM | File folder |      |
| of            | 15-03-2024 03:13 PM | File folder |      |
| <b>1</b> 01   | 15-03-2024 03:13 PM | File folder |      |
| <b>□</b> 1a   | 15-03-2024 03:13 PM | File folder |      |
| <b>☑</b> 1b   | 15-03-2024 03:13 PM | File folder |      |
| <b>√</b> 1c   | 15-03-2024 03:13 PM | File folder |      |
| <b>□</b> 1d   | 15-03-2024 03:13 PM | File folder |      |
| <b>□</b> 1e   | 15-03-2024 03:13 PM | File folder |      |
| ✓ 1f          | 15-03-2024 03:13 PM | File folder |      |
| 02            | 15-03-2024 03:13 PM | File folder |      |

### Follow the below steps

**Step5:** Check the content path in your Lf/Center login

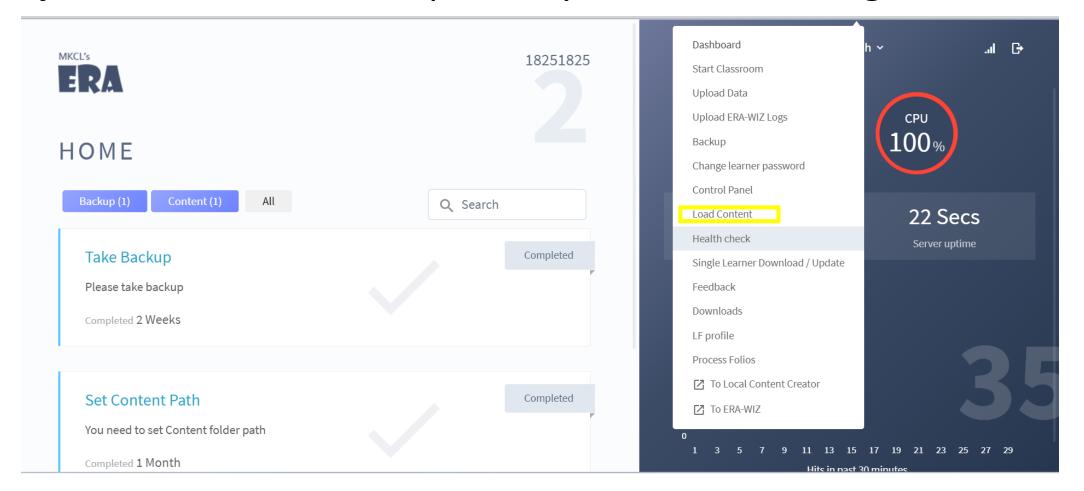

Follow the below steps

Step6: Logout all the Learners as well LF/center login

**Step7:** Go to the content path

Step8: Open the ERAImpFiles folder

Follow the below steps

**Step9:** Go to the below path: dl\rc

Step10: Paste the copied reference material in above path

### Follow the below steps

**Step11:** Start the ERA server

Step12: Do the learner login and check this issue will get resolve

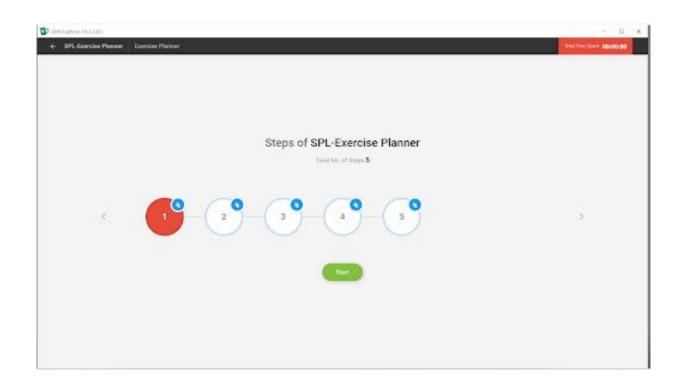